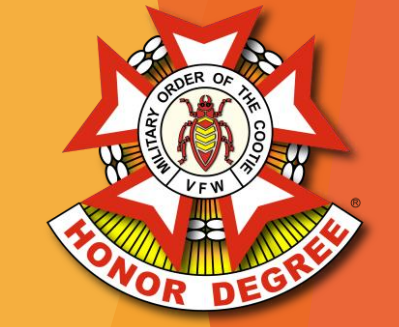

# **MOC Hospital Reporting System**

## Legacy Process

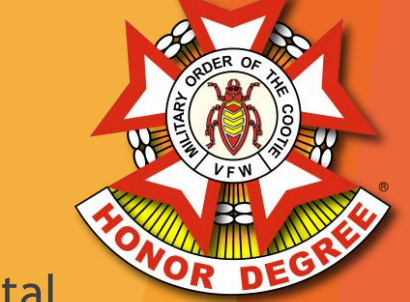

- Pup Tents enter report data on Excel report forms and email them to the Grand Hospital Chairman
- Grands create a new Excel report form each month and copy the totals from the prior months
- Grands review/accept the reports, then copy/paste the data submitted by each Pup Tent over to that month's Grand Report, then email them to the Supreme District Chairman
- Supreme Districts review/accept the reports, then copy/paste the data from each Grand over to the Supreme District Forms
- Supreme copies/pastes the data from Supreme Districts over to the Supreme Hospital Report and the report for the Cootie Courier
- Once reports are sent from the Pup Tent to the Grand, there is no visibility on whether those reports have made it to Grand, Supreme District, or Supreme. Only the totals at the Grand level are visible on the Supreme Hospital Report with no breakdown by Pup Tent

#### New Process

- Pup Tents enter report data directly into the system and click Submit
- Grands review/accept the reports and click Submit
- Supreme Districts review/accept the reports
- Supreme Hospital Report and the report for the Cootie Courier are automatically created
- The status of reports are visible through the system at the Pup Tent, Grand, and Supreme level

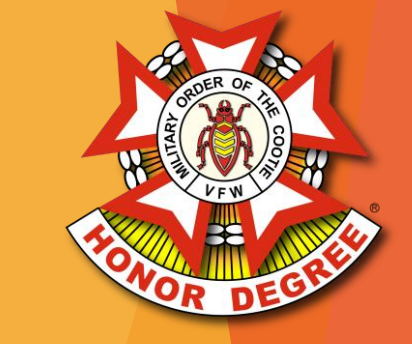

#### Transition Plan

Alpha:

- The Hospital Reporting System was used by the Grand of Virginia for the 2021-2022 Cootie Year. Revisions were made and any bugs that were identified were fixed
- $\blacktriangleright$  Beta:
	- ▶ During 2022-2023, organizations will be slowly brought online to use the system
	- Any issues/bugs will be resolved during Beta testing
	- **Report any issues/bugs to [check@vfwva.org](mailto:check@vfwva.org)**
- Release:
	- Starting June 2023, all reports will be submitted using the new system

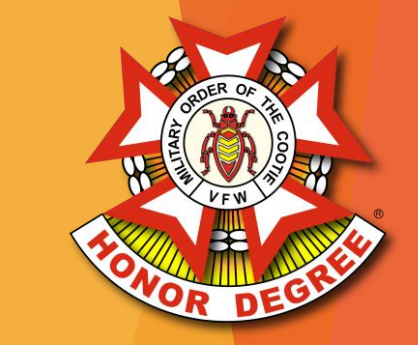

- Pup Tents can enter reports directly into the system or upload legacy Excel Spreadsheets
- Pup Tents simply click the Submit button to send the report to their Grand
- Pup Tents can see when their reports have been accepted by their Grand or returned for revisions

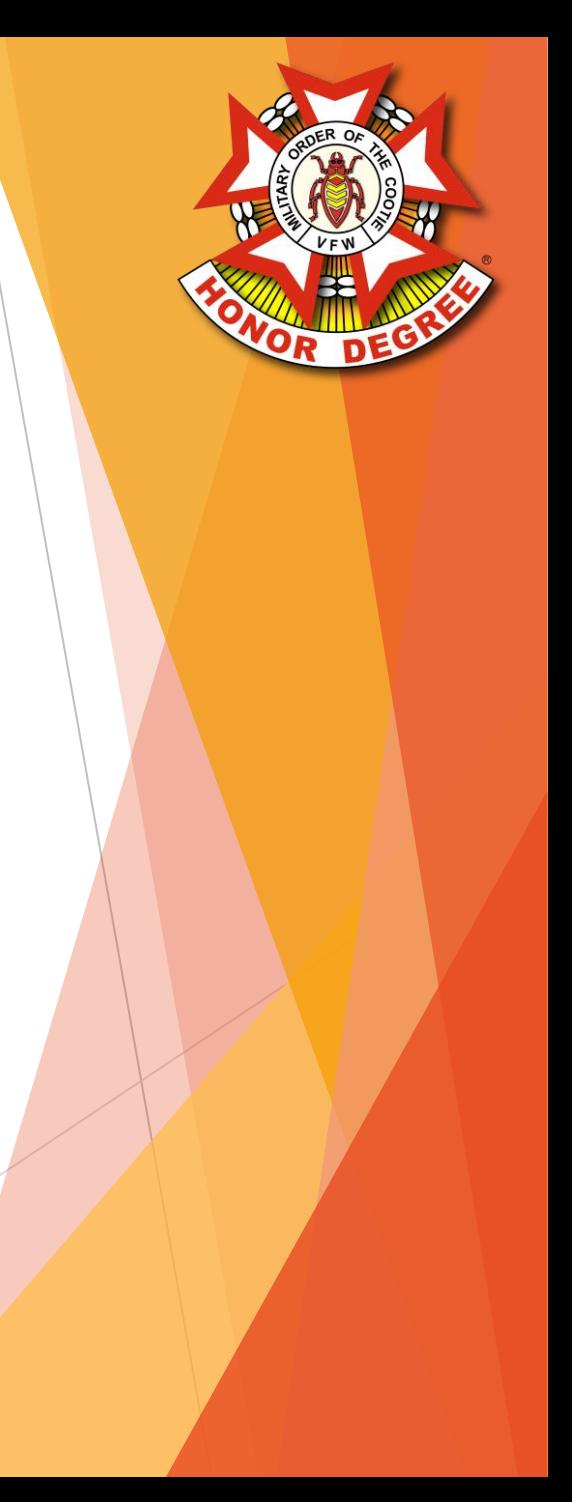

- ▶ Under Pup Tents, click your Pup Tent's Name to open the Pup Tent Dashboard
- Click the Missing Button for the Month that you wish to report
- Choose whether you would like to create a blank report or create from a previous report

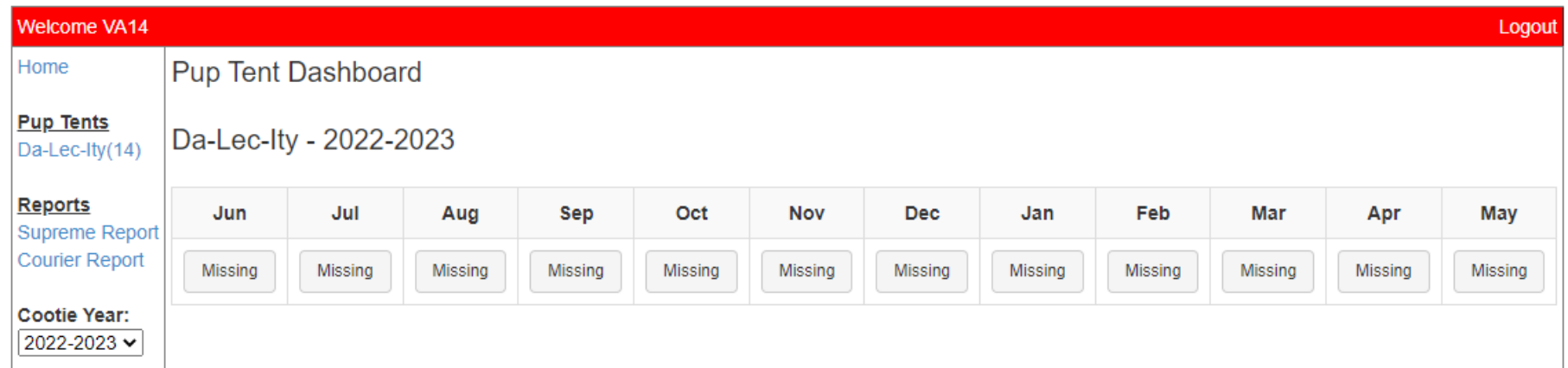

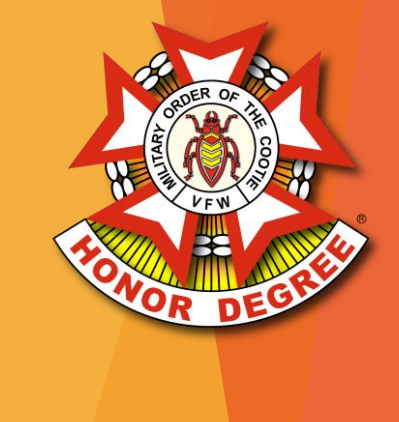

- **Enter report information the same as usual**
- Data is saved as you go

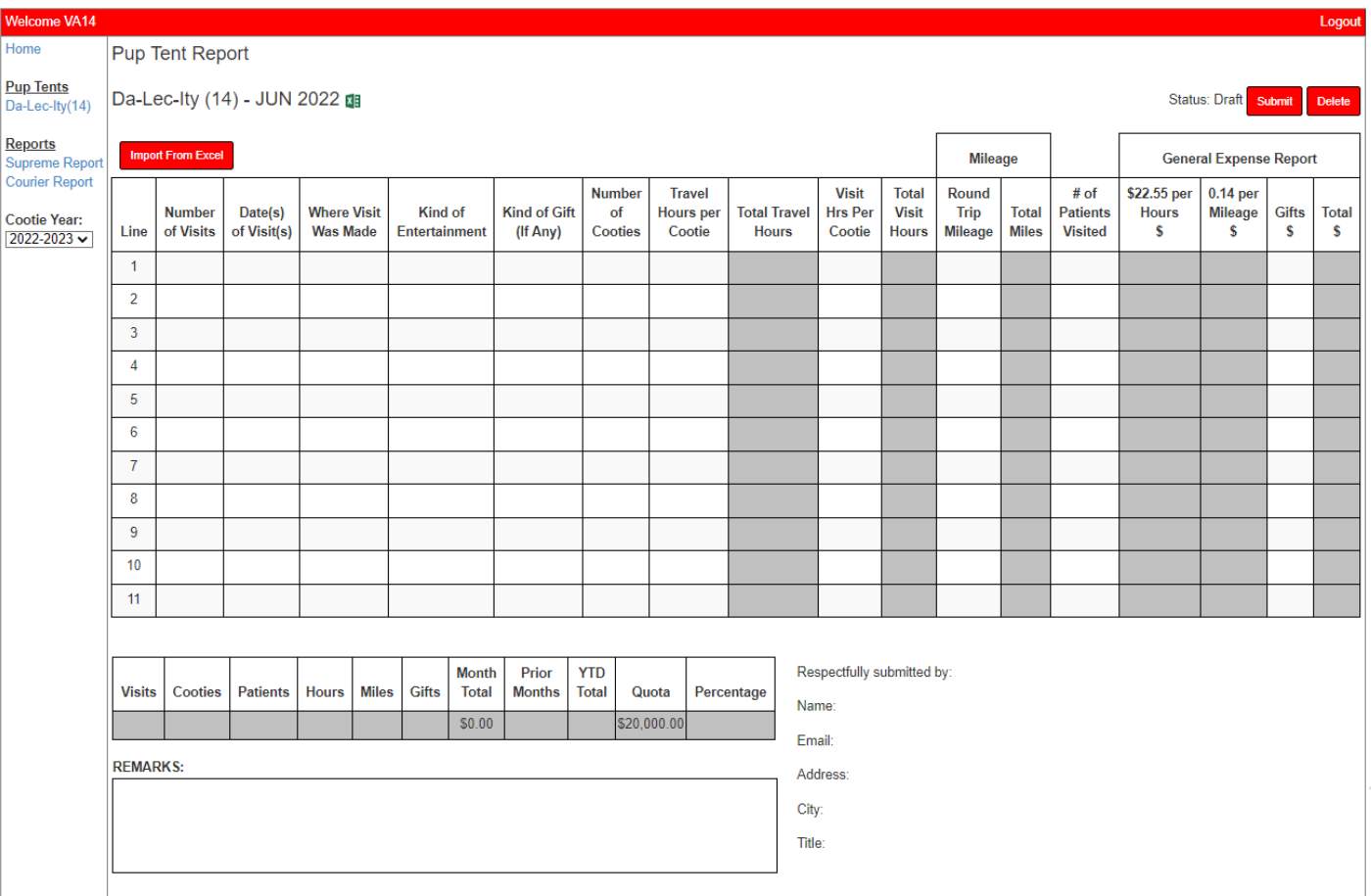

Alternately, the legacy Excel form can be imported

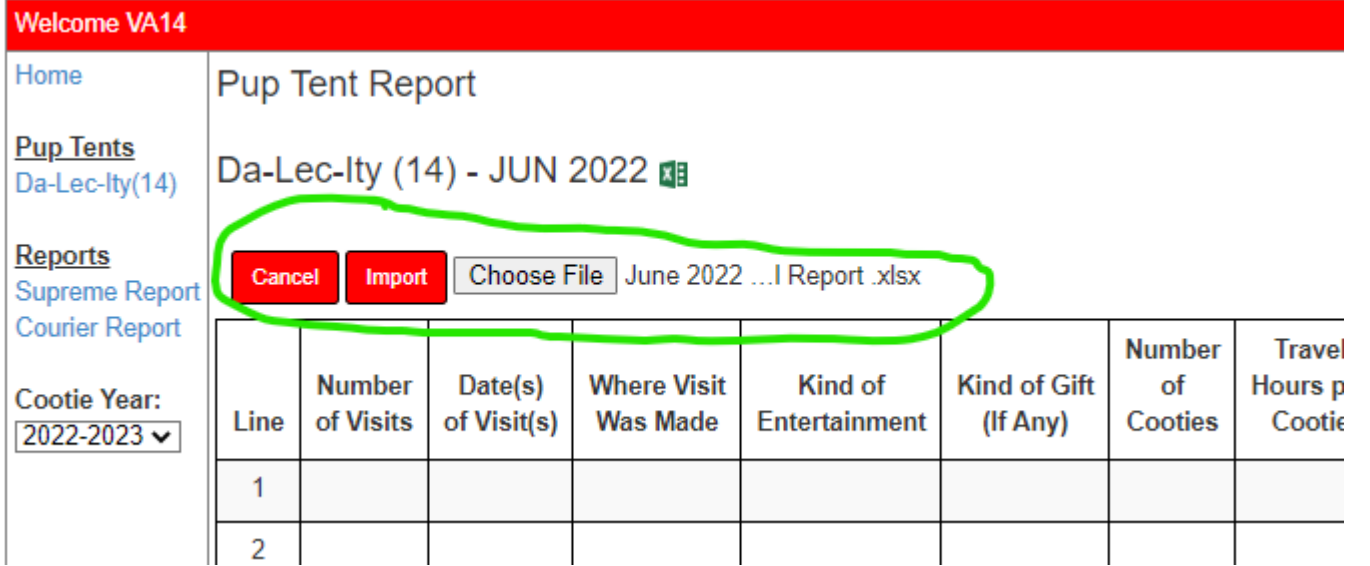

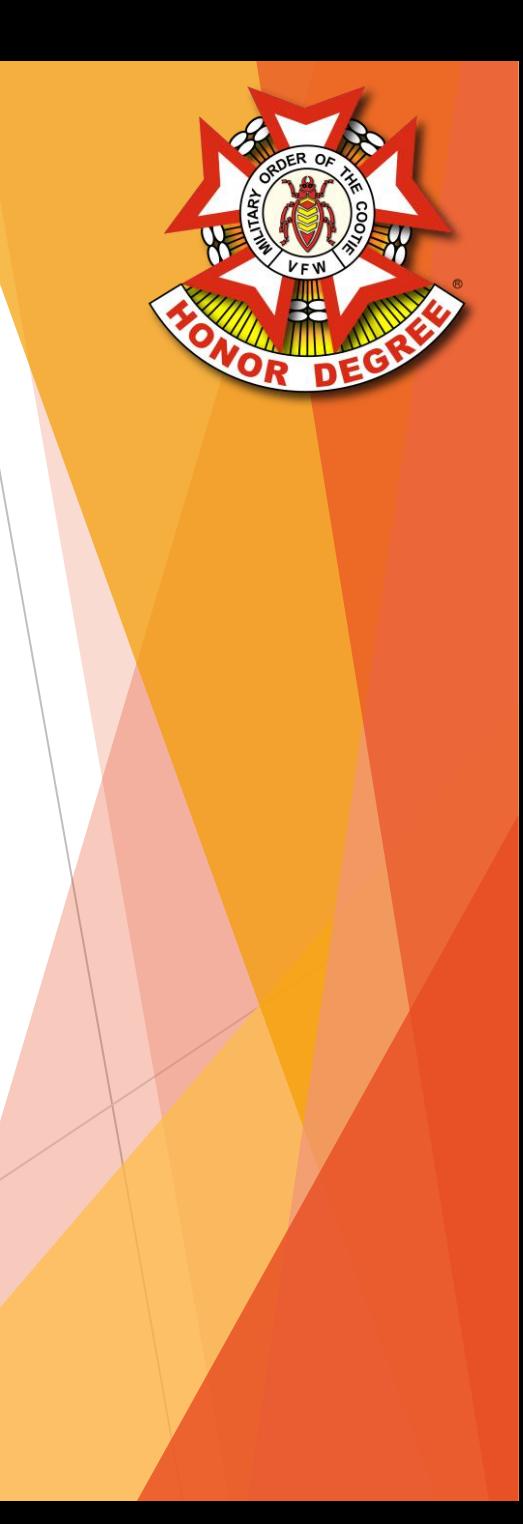

▶ Once all the info for the month has been entered, click Submit

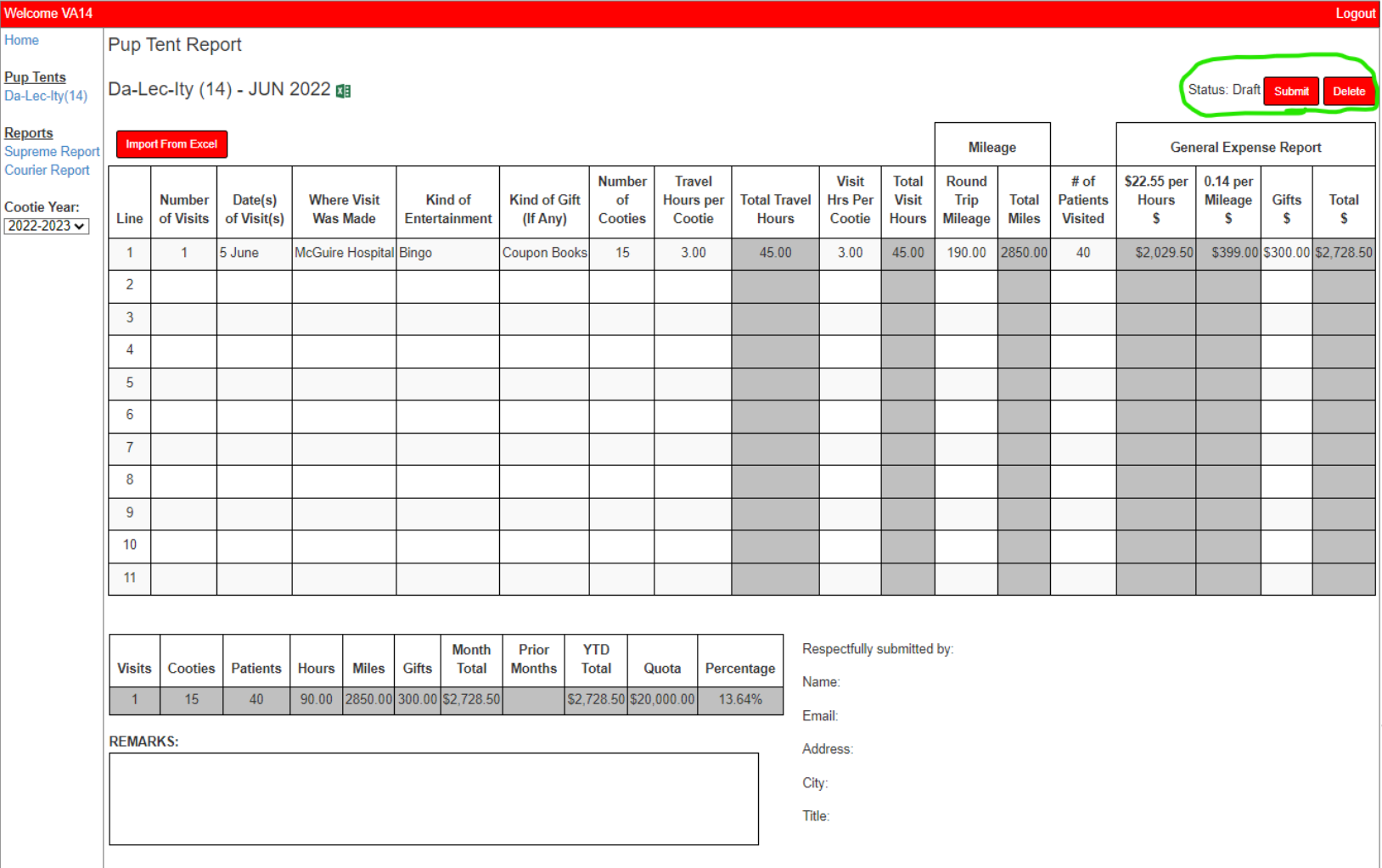

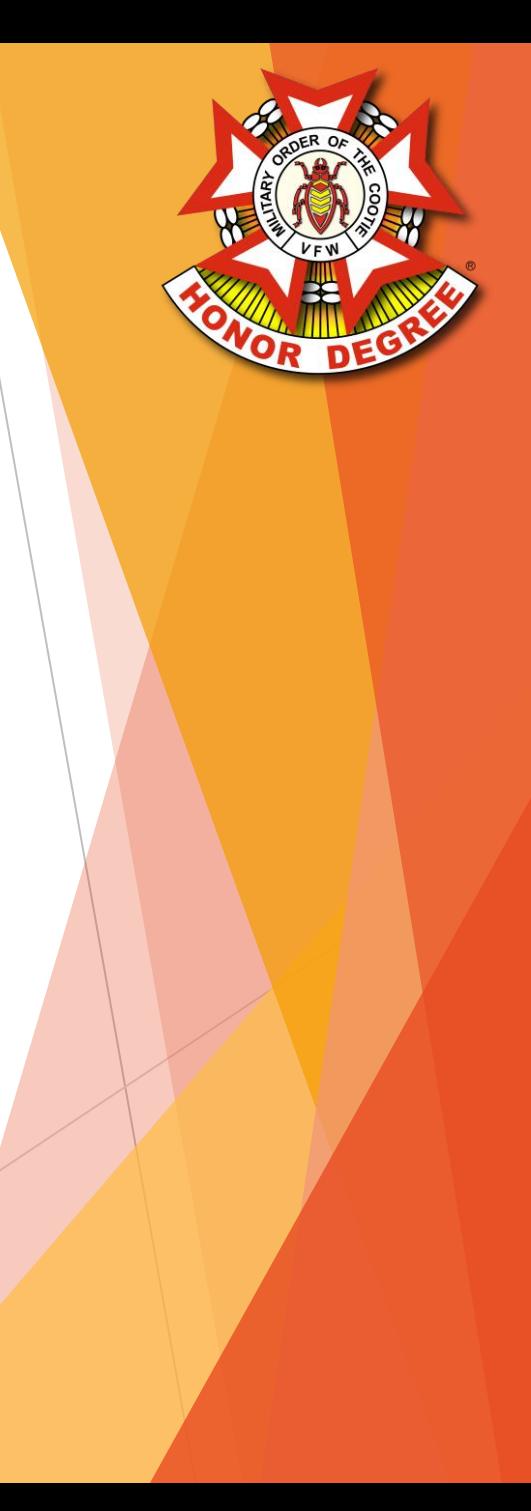

- Grands submit reports similar to the Pup Tent process
- Under Grands, click your Grand's Name to open the Grand Dashboard
- Click the Missing Button for the Month that you wish to report
- Choose whether you would like to create a blank report or create from a previous report

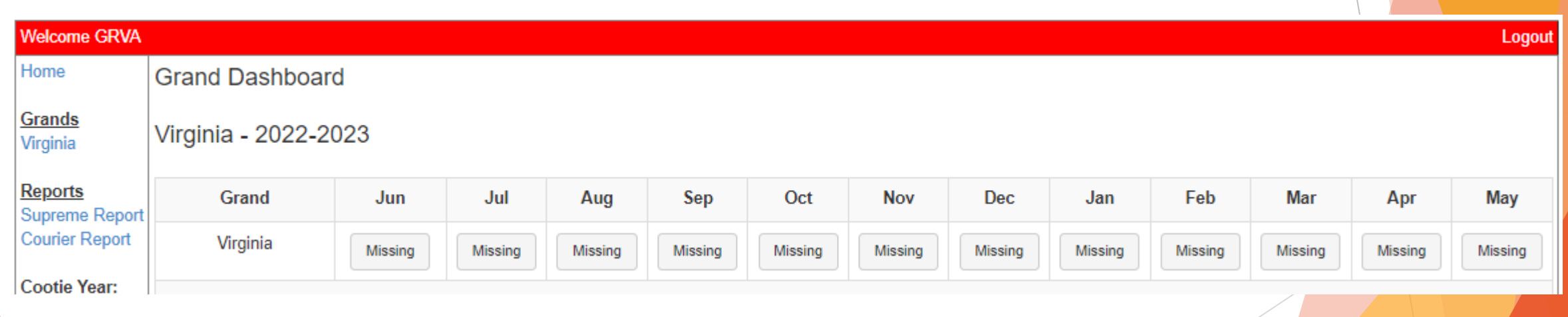

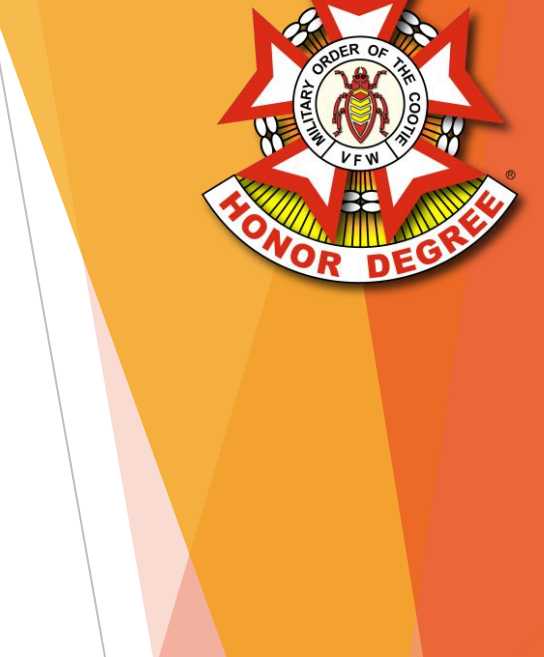

- The status of each Pup Tent's reports are shown on the Grand Dashboard
- ▶ Click the Submitted button to review the Pup Tent Report

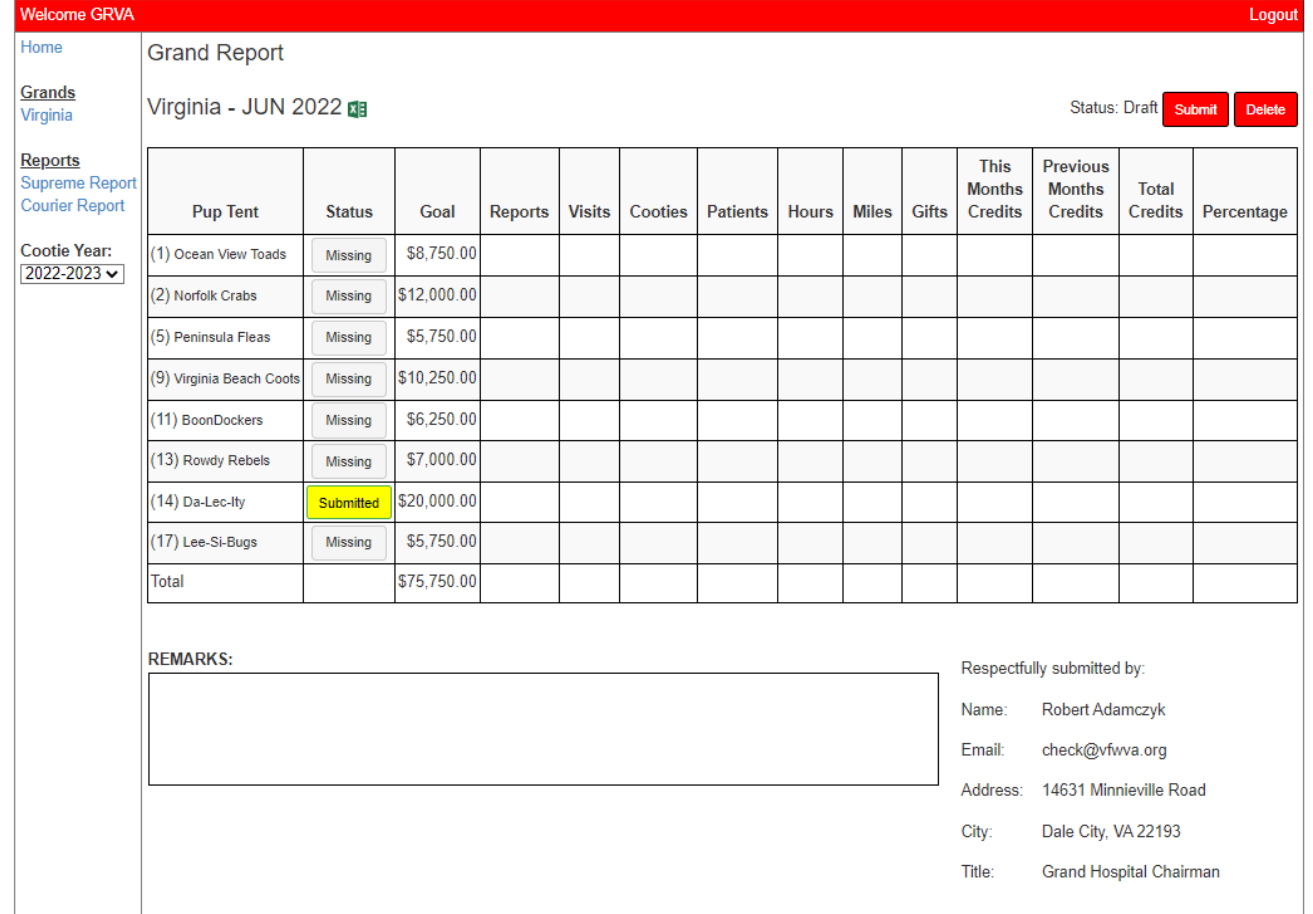

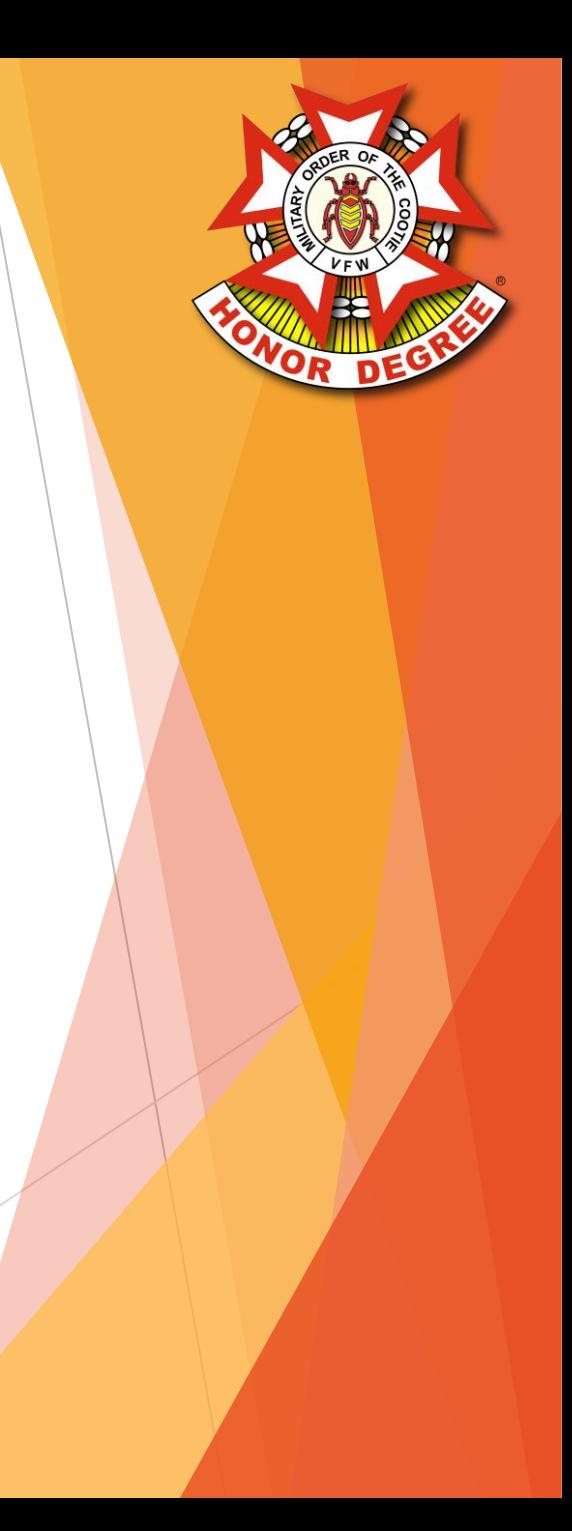

- If everything looks correct on the Pup Tent Report, click Accept
- If changes need to be made, click Return to Pup Tent and enter any comments to be sent back to the Pup Tent

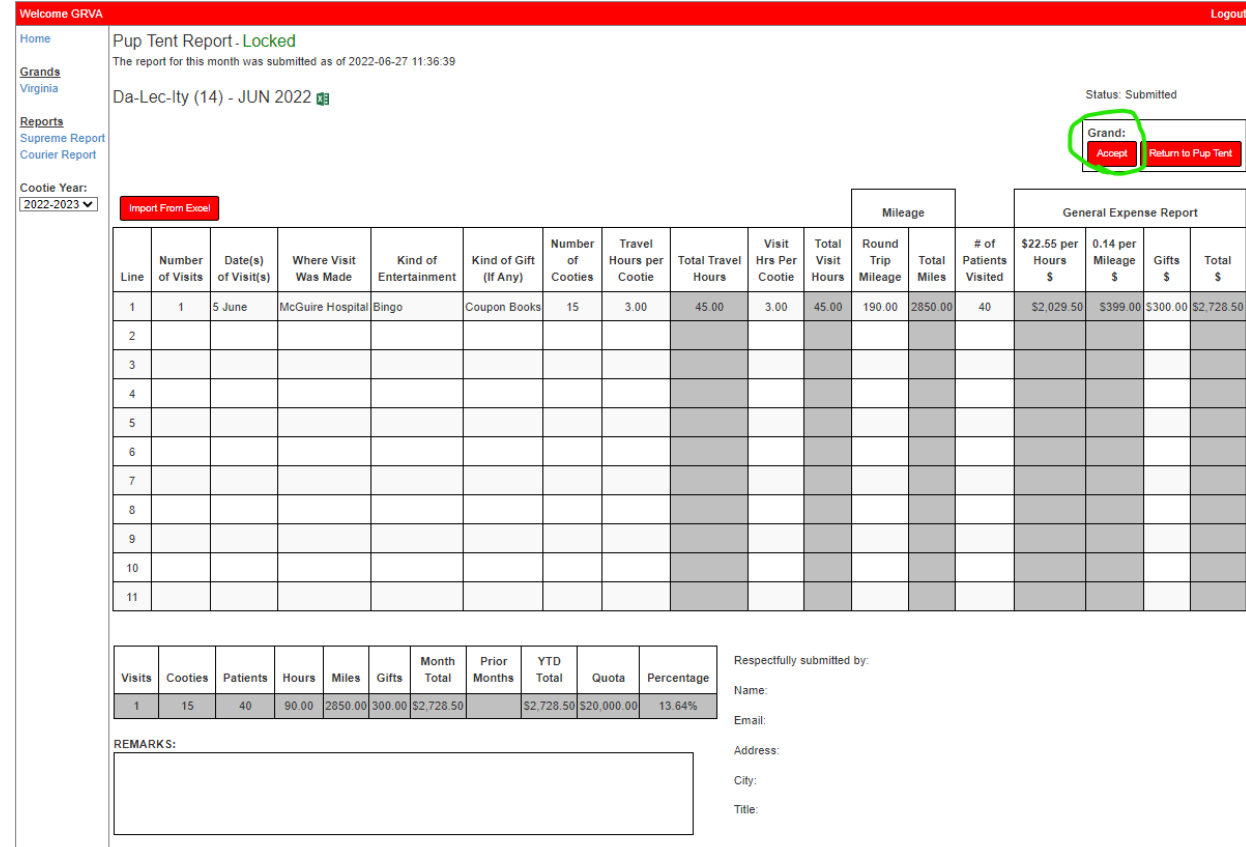

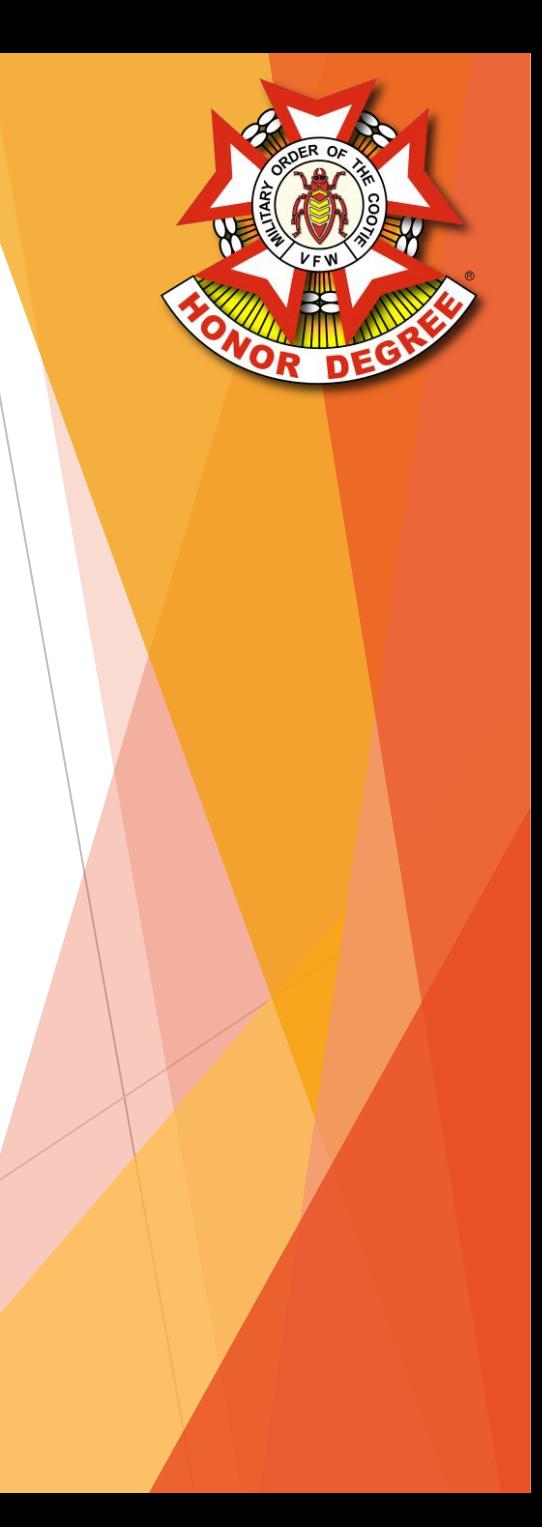

▶ Once all the Pup Tent's reports have been accepted, click Submit

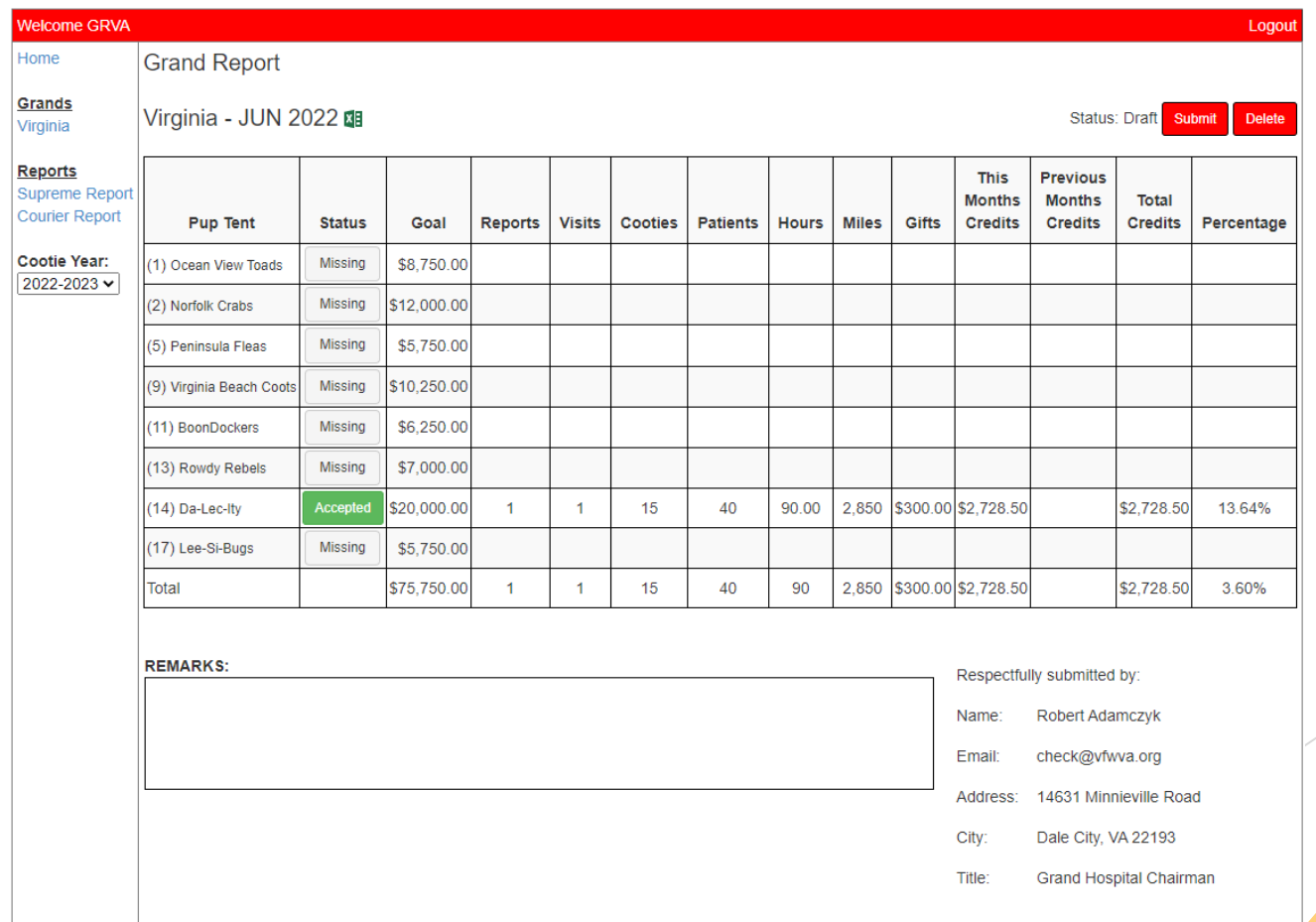

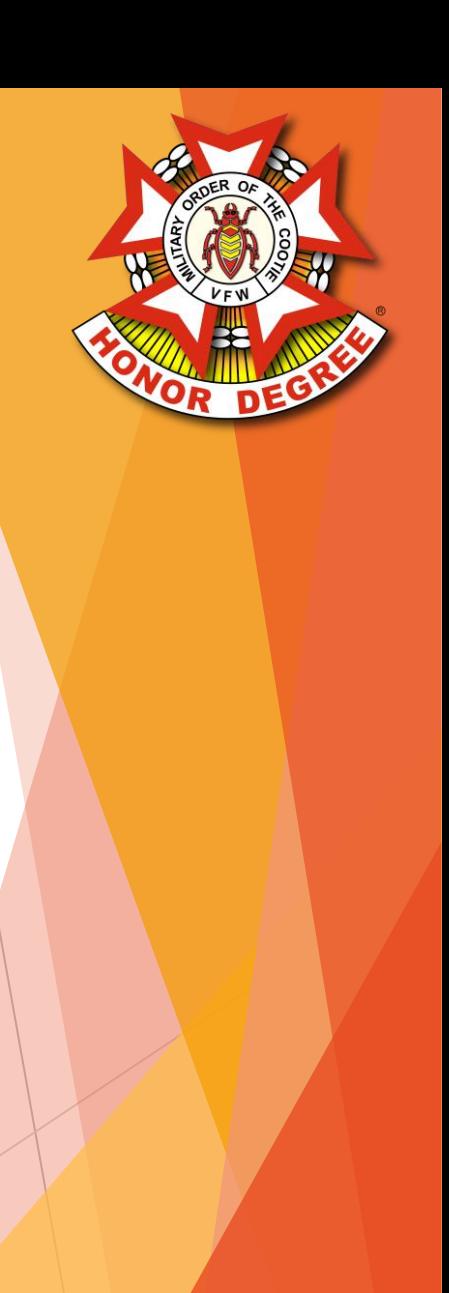

## Supreme District / Supreme

• Once accepted, reports from the Grands automatically flow up to the Supreme Hospital Report for the website as well as the Cootie Courier

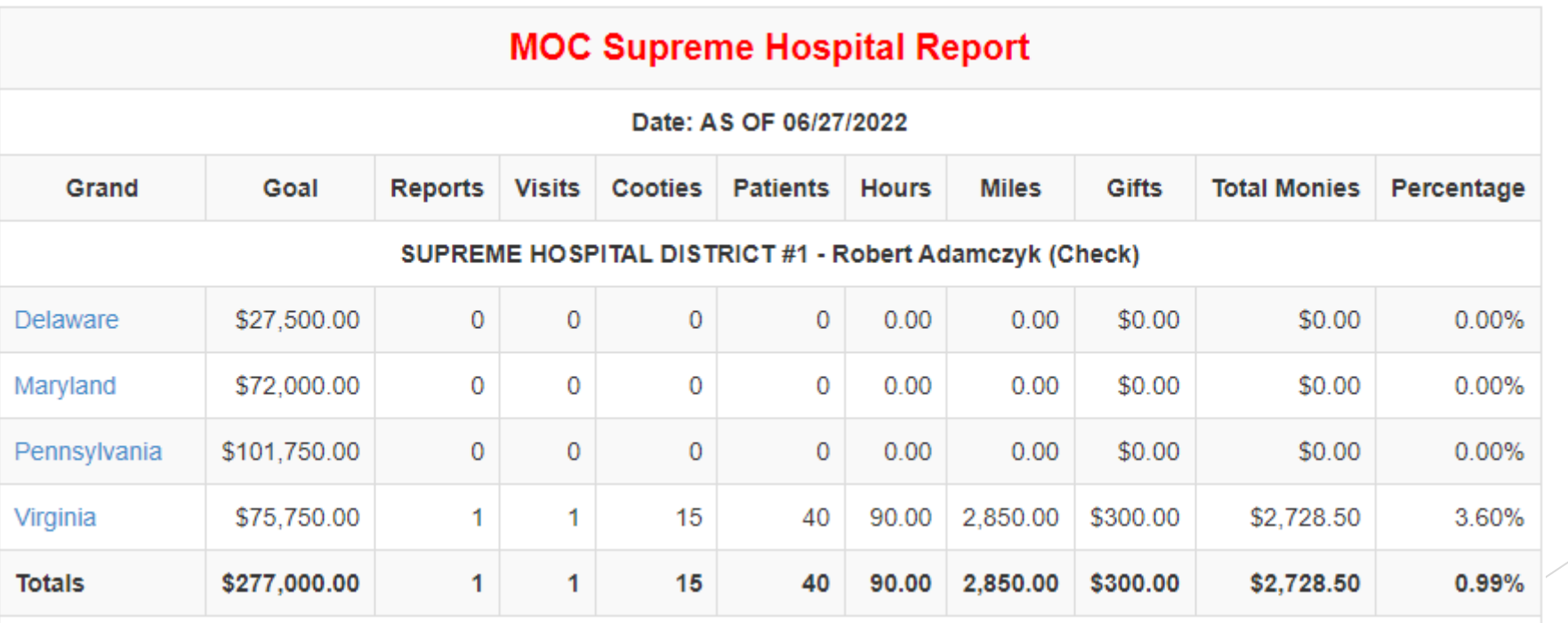

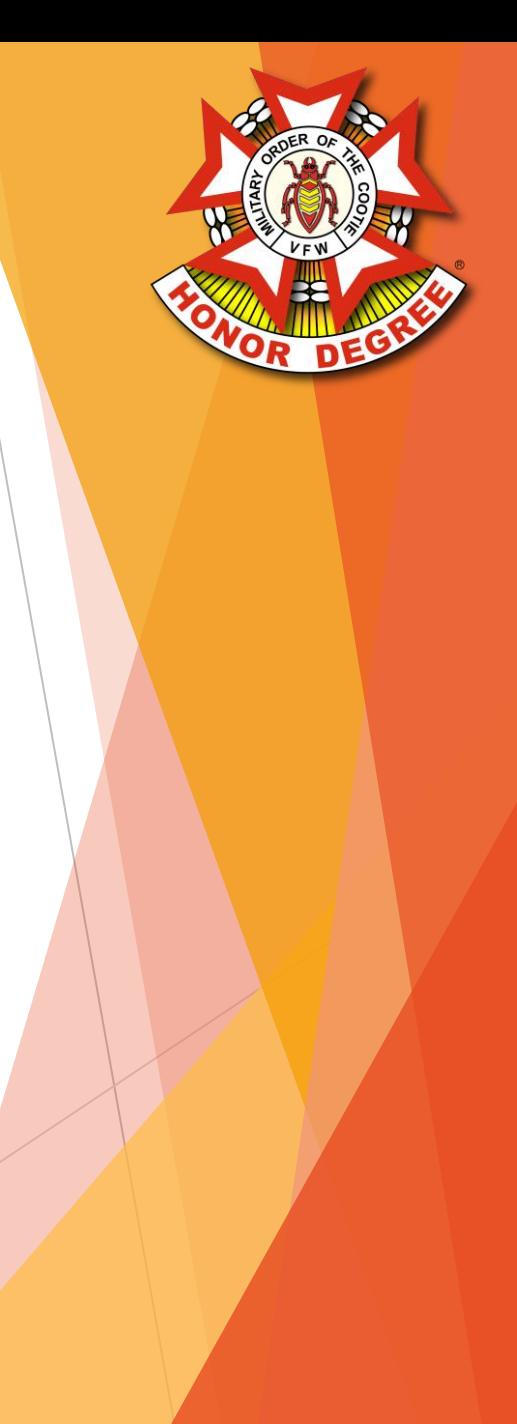

## Supreme District / Supreme

Accepted report rollup date is visible through the system all the way down to the Pup Tent level

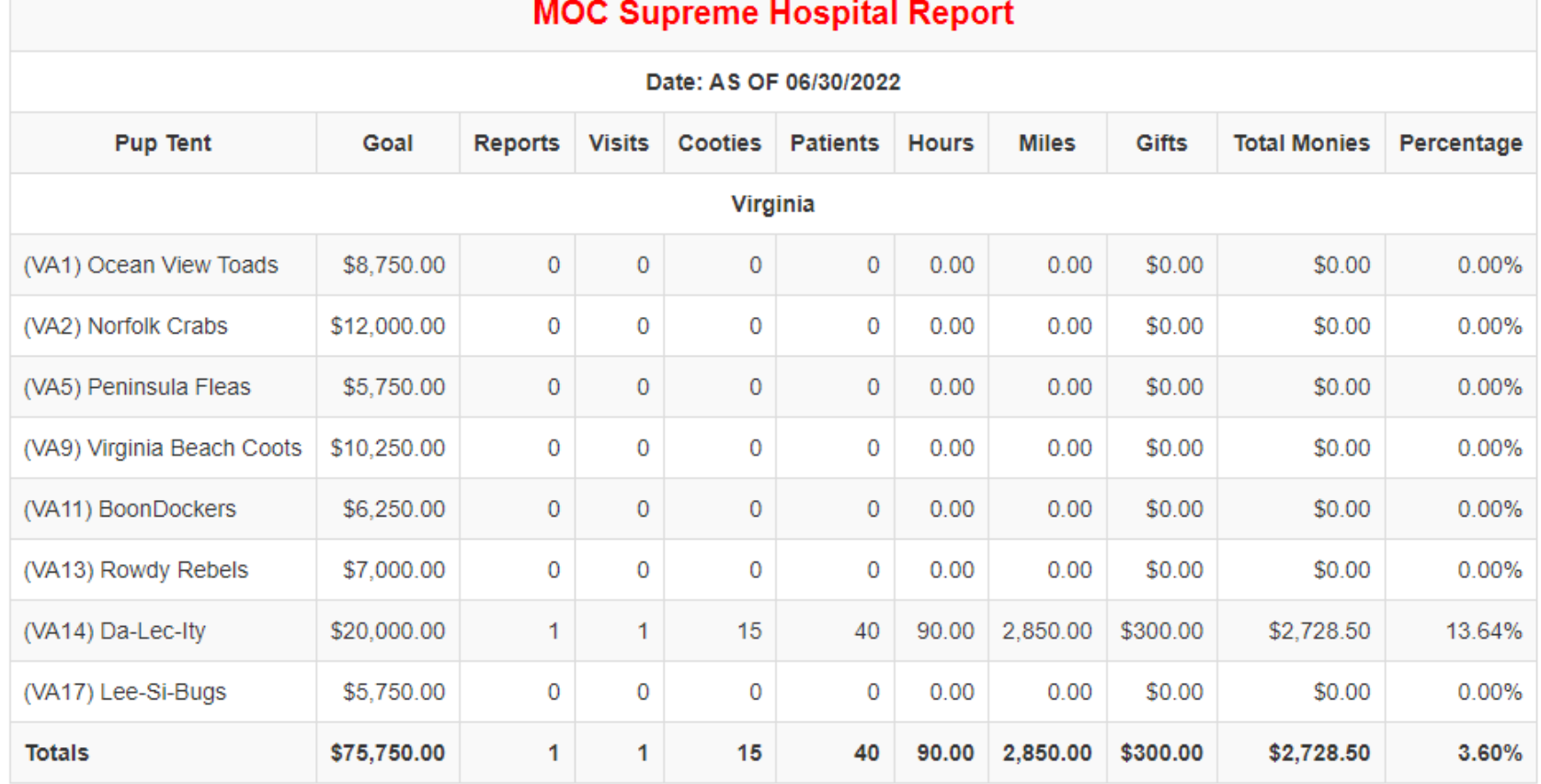

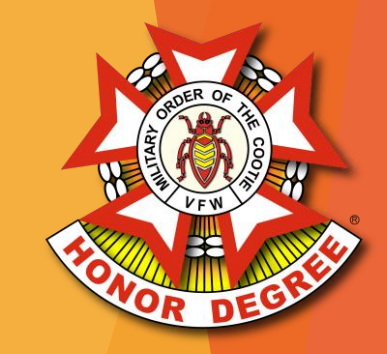